При работе со скриптами в редакторах на платформе Windows и последующем переносе их на платформу Linux могут иметь место различные ошибки. Например:

 : not found: 10: .**/**script.sh: : not found: 20: .**/**script.sh: : not found: 21: .**/**script.sh: .**/**script.sh: 142: .**/**script.sh: Syntax error: word unexpected **(**expecting "then"**)**

На другой машине возникло сообщение bad interpreter о «Плохом интерпретаторе». Сообщение может быть следующего вида:

1 **/**bin**/sh**^M: bad interpreter: No such **file** or directory

Или на русский манер, если система локализована:

1 **/**bin**/sh**^M: плохой интерпретатор: Нет такого файла или каталога

Суть проблемы в том, что под на платформе Windows редакторы добавляют символ «возврата каретки» CR/LF. При этом не все редакторы под Linux умеют отображать указанный перенос строки, но он там есть, о чем свидетельствует сообщение об ошибке. В итоге в скрипте вместо например первой строки вида:

1 *#!/bin/sh*

Нечто подобное:

1 *#!/bin/sh>?*

Подобные символы, при этом, нигде не отображаются и можно их увидеть только в HEX-редакторе, например используя FAR Manager.

## **Проблема может быть решена несколькими способами.**

1. В среде Windows необходимо выполнить перенастройку используемого редактора, например для Notepad++, необходимо перейти в меню Опции – Настройки и далее выбрать вкладку настройки "Новый документ" (скриншот ниже).

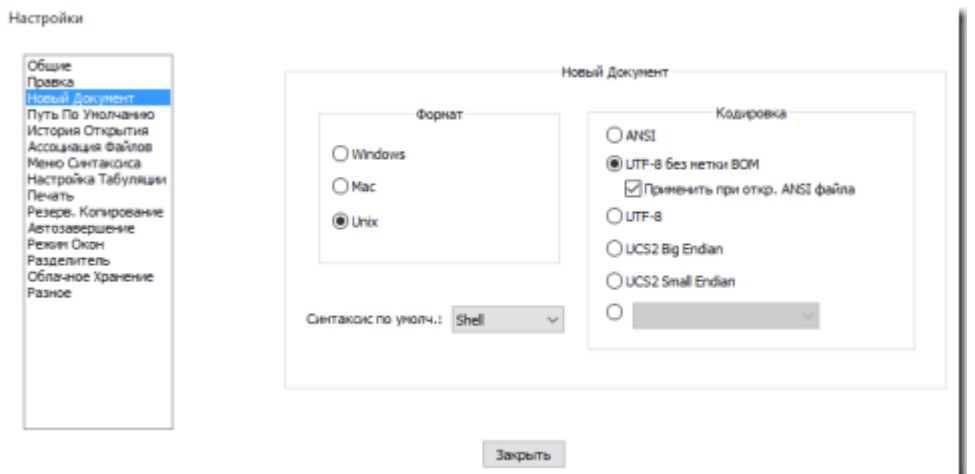

Далее создаем новый документ, не забыв указать кодировку UTF-8 (без BOM)

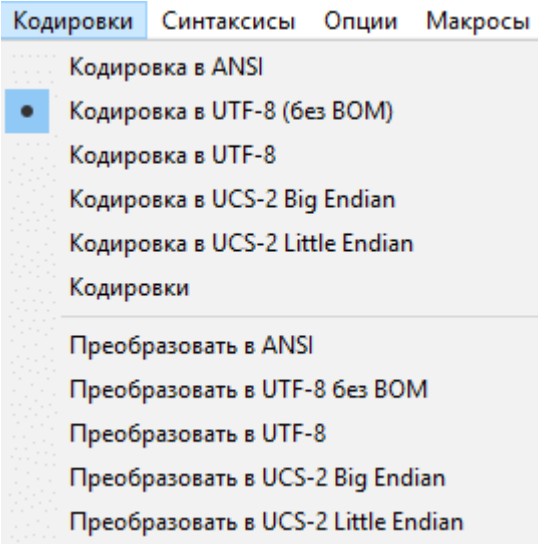

После этого необходимо открыть код старого скрипта и скопировать во вновь созданный файл. Далее сохранить полученный документ и переместить его на Linux машину для тестирования скрипта.

2. В среде Linux можно воспользоваться следующими способами.

Способ первый: команда dos2unix

Если вы работаете под Linux Debian или Linux Ubuntu, то утилита должна быть в системе. Если ее нет, то устанавливаем ее:

1 **apt-get install** dos2unix

## Ошибка скрипта /bin/sh^M: bad interpreter: No such file or directory

После чего можно приступить к перекодированию:

1 dos2unix script.sh

По завершении перекодирования все должно нормально работать.

Способ второй: на случай, если нет dos2unix

Удаляем возврат каретки с использованием tr:

1 **cat** script.sh **| tr** -d 'r' **&**gt; corrected-script.sh

Символ возврата каретки должен быть удален.